# **Printing multiple PowerPoint slides on Mac**

This guide covers how to print multiple PowerPoint slides on a single sheet of paper. Printing multiple slides on a single sheet of paper conserves paper.

## Print Multiple PowerPoint Slides on one Page

- 1. In PowerPoint, with your presentation open, click **File** then **Print**.
- 2. In the **Print** window, in the **Print What** drop down menu, choose a multiple slide handout.

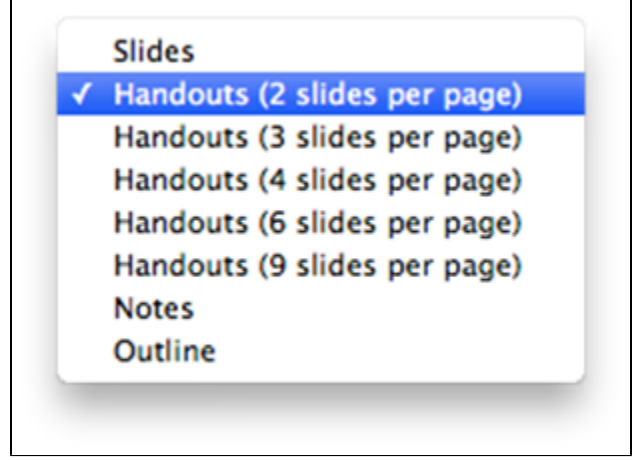

a. If you want to take notes on your printouts, choose **3 slides per page**. This will give you lines to the left of each slide for in-class notes. b. The most common used layouts are **4 slides per page** and **6 slides per page** per page.

3. Click **Print** to print your document.

### Other ways to conserve paper

You may also wish to print double-sided in order to conserve more paper with your slides.

- 1. Follow the instructions above to set up multiple slides per page.
- 2. Prior to clicking **Print**, click **Copies & Pages** button to open the drop-down menu.
- 3. Choose **Layout**.
- 4. Click the **Two-Sided:** drop-down menu.

a. Choose **Long-Edge binding** if you want them to flip like a book (on the left hand side).

- b. Choose **Short-Edge binding** if you want them to flip on the top edge.
- 5. Click **Print** to print your document.

See also [Printing multiple PowerPoint slides in Windows.](https://kb.salisbury.edu/display/TSC/Printing+multiple+PowerPoint+slides+in+Windows)

#### Related articles

#### **Content by label**

There is no content with the specified labels